## Kaip registruotis žemėlapyje

**1 žingsnis**. Ekrano dešiniajame viršutiniame kampe spaudžiame mygtuką "**Registruotis**".

**2 žingsnis**. Pasirinkti prisijungimo būdą. Jei **nenorite**, kad Jums būtų sukurtas vartotojo prisijungimas, tuomet rinkitės "Prisijungti kaip **svečiui**".

**Pastaba**. Nesvarbu, kokiu būdu prisijungsite, atidžiai pildykite anketos duomenis, nes vėliau nebegalėsite redaguoti savo įvestos informacijos.

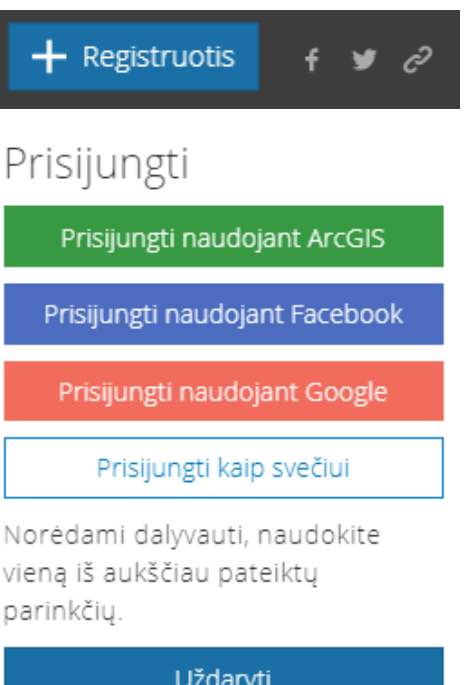

V

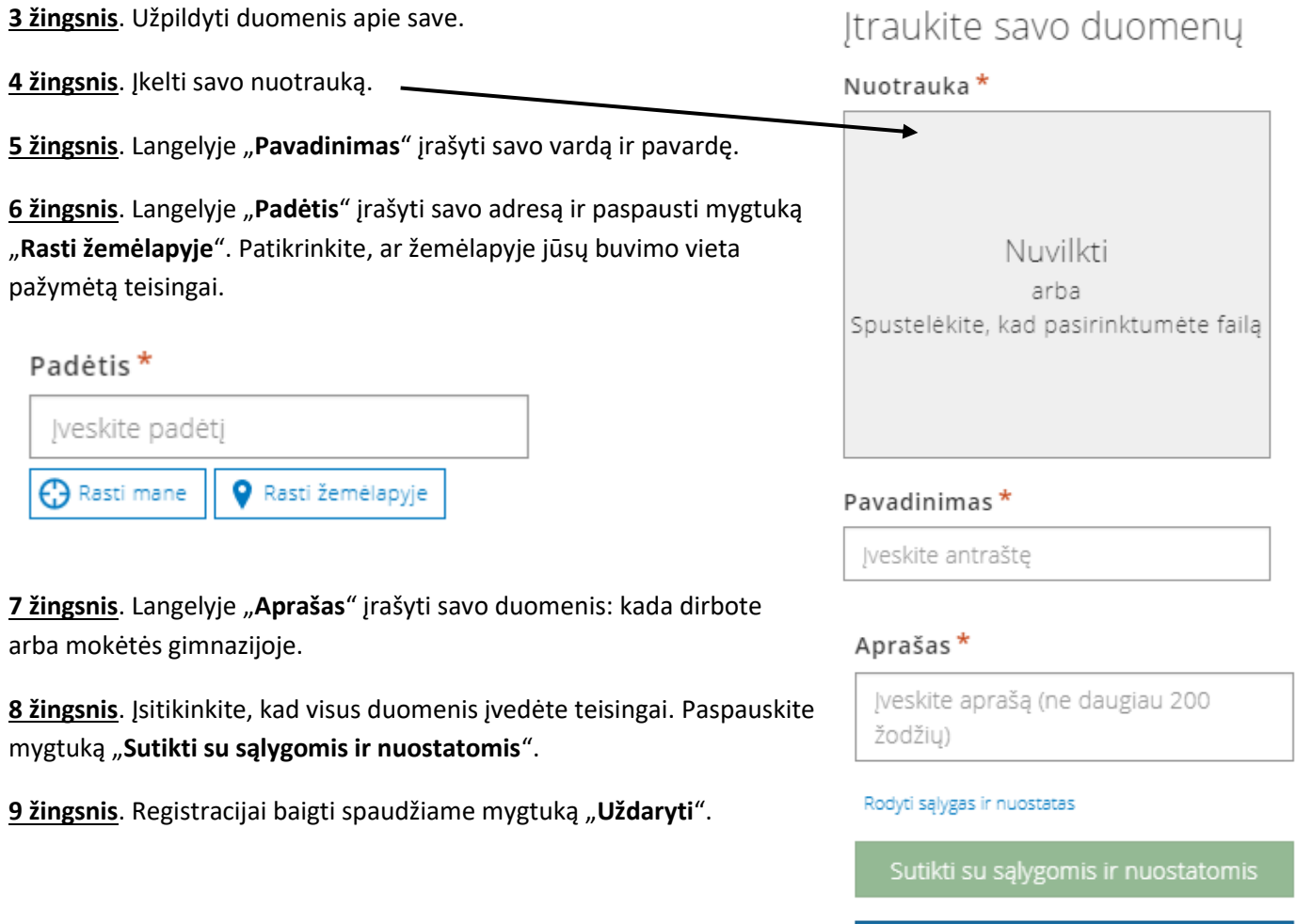

Uždaryti